РУССКИЙ

# **Руководство пользователя** Android 6.0

(применимо ко всем устройствам)

- Примеры отображений на экране и иллюстрации могут отличаться от того, что вы видите нареальном телефоне и ПО.
- Часть информации настоящего руководства может не относиться к вашему телефону. Этозависит от установленного на нем программногообеспечения и оператора услуг мобильной связи.Любая информация в этом документе может бытьизменена без предварительного уведомления.
- Данный телефон не подходит людям с ослабленным зрением, т.к. он оснащен сенсорной экранной клавиатурой.
- ©2014 LG Electronics, Inc. Все права защищены. LG и логотип LG являются зарегистрированными товарными знаками LG Group и связанных с ней организаций. Все остальные товарные знакиявляются собственностью соответствующихвладельцев.
- Google™, Google Maps™, Gmail™, YouTube™, Hangouts™ и Play Store™ являются товарнымизнаками Google, Inc.

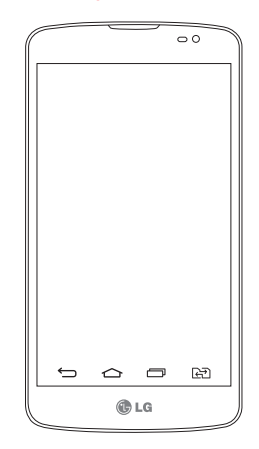

# **Вид устройства**

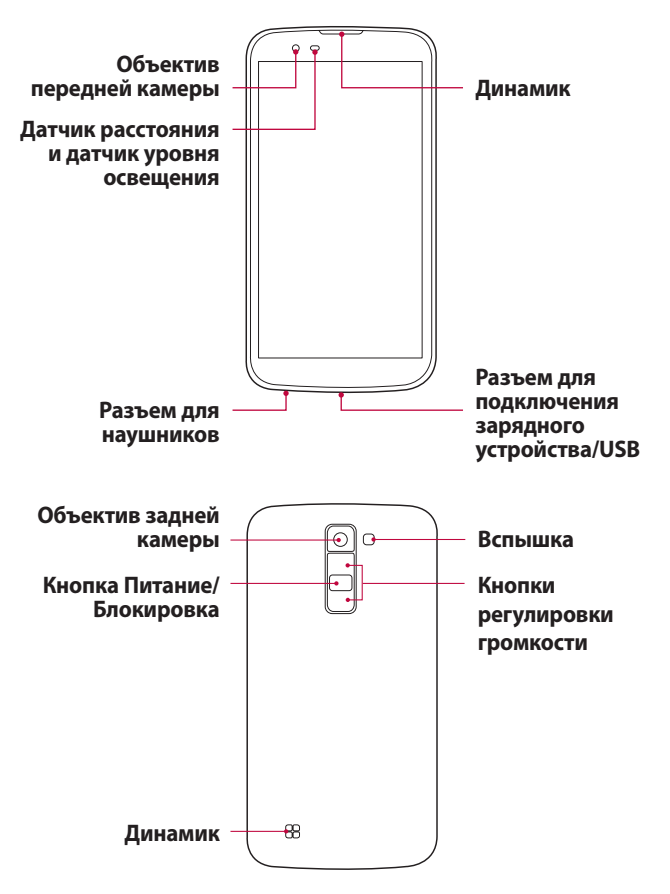

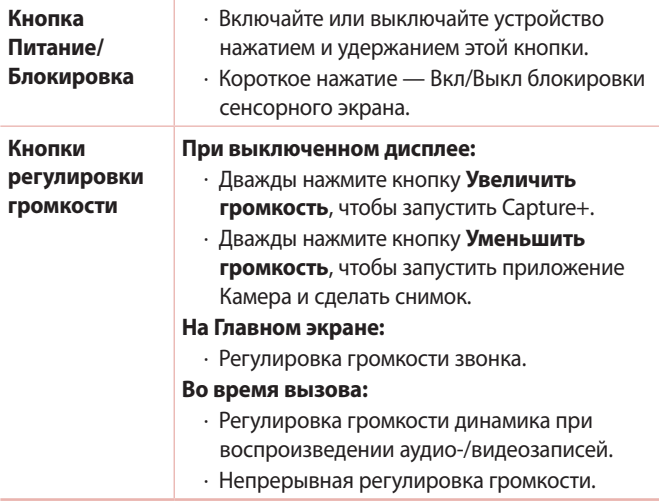

#### **ПРИМЕЧАНИЕ . Датчик приближения**

• При приеме и совершении вызовов этот датчик автоматически отключает подсветку и блокирует сенсорный дисплей, регистрируя положение телефона рядом с ухом. Это увеличивает срок службы аккумулятора и препятствует непреднамеренной активации экрана во время разговора.

#### **ВНИМАНИЕ!**

• Не кладите на устройство тяжелые предметы и не садитесь на него. Это может привести к повреждению дисплея и нарушению функционирования сенсорного экрана. Не закрывайте датчик приближения защитной пленкой для экрана или любой другой защитной пленкой. Это может привести к неисправности датчика.

# **Включение и выключение устройства**

### **Включение устройства**

Нажмите и удерживайте **кнопку питания/блокировки** несколько секунд, пока экран не включится.

#### **Выключение устройства**

- *1* Нажмите и удерживайте **кнопку питания/блокировки**, пока не откроется меню параметров устройства.
- *2* Коснитесь **Выключение** > **OK**, чтобы подтвердить, что вы хотите выключить устройство.

# **Установка SIM-карты и**

# **аккумулятора**

Установите SIM-карту, предоставленную поставщиком услуг связи, и входящий в комплект поставки аккумулятор.

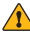

#### **ВНИМАНИЕ!**

• Не вставляйте карту памяти в гнездо для SIM-карты. Если вы случайно установите карту памяти в гнездо для SIM-карты, передайте устройство в сервисный центр LG для ее извлечения.

#### **• ПРИМЕЧАНИЕ**

- • Устройство поддерживает только Nano SIM-карты.
- *1* Для того, чтобы снять заднюю крышку, крепко удерживайте устройство в руке. Ногтем большого пальца другой руки приподнимите заднюю крышку, как показано на рисунке ниже.

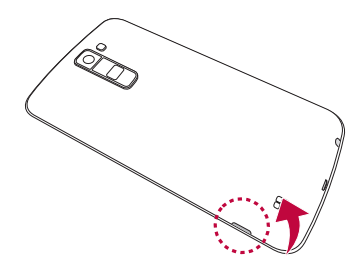

*2* Вставьте SIM-карту в слот для SIM-карты, как показано на рисунке. Убедитесь, что карта установлена позолоченными контактами вниз.

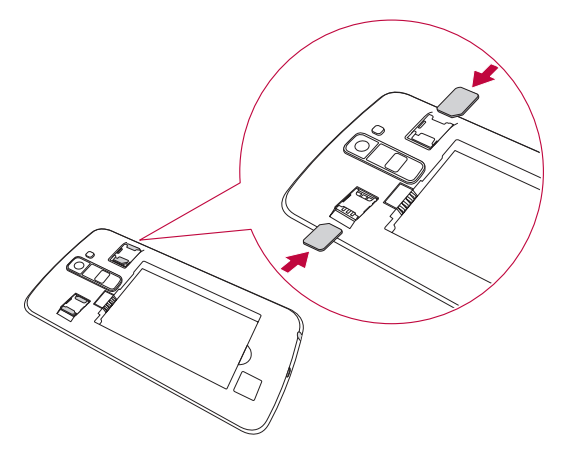

#### *3* Вставьте аккумулятор.

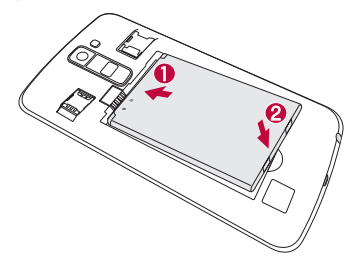

*4* Чтобы установить заднюю крышку обратно, поместите ее поверх отсека для аккумулятора и нажмите на нее до щелчка.

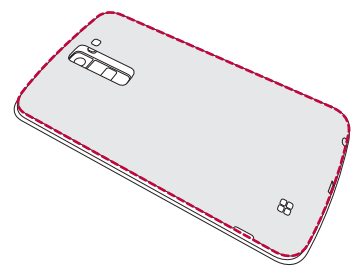

# **Зарядка аккумулятора**

Перед первым использованием зарядите аккумулятор. Для зарядки аккумулятора используйте зарядное устройство. Также для зарядки аккумулятора можно воспользоваться компьютером, подключив к нему устройство с помощью кабеля USB.

# **ВНИМАНИЕ!**

• Используйте только одобренные компанией LG зарядные устройства, аккумуляторы и кабели. Использование зарядных устройств, аккумуляторов и кабелей, не одобренных компанией LG, может привести к увеличению времени зарядки аккумулятора. Кроме того, это может привести к взрыву аккумулятора или повреждению устройства, на что не распространяется гарантия.

Разъем для подключения зарядного устройства расположен в нижней части устройства. Подключите зарядное устройство к телефону и сетевой розетке.

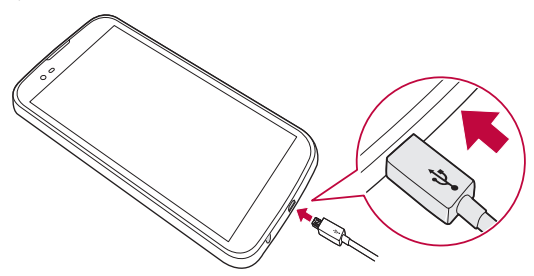

# **Увеличение времени работы аккумулятора**

Время работы аккумулятора можно увеличить, отключив ненужные функции, постоянно работающие в фоновом режиме. Также можно следить за потреблением энергии некоторыми приложениями и системными ресурсами.

### **Увеличение времени работы аккумулятора устройства:**

- • Выключите неиспользуемые средства связи. Если функции Wi-Fi, Bluetooth® или GPS не используются, выключите их.
- • Уменьшите яркость экрана и установите менее длительное время до отключения экрана.

Основные функции *24*

- • Отключите функцию автоматической синхронизации Gmail, календаря, списка контактов и других приложений.
- • Для работы некоторых приложений, загружаемых из сети Интернет, может требоваться повышенный расход заряда аккумулятора.
- • При использовании загруженных приложений проверяйте уровень заряда аккумулятора.

# **Установка карты памяти**

Данное устройство поддерживает карты microSD емкостью до 32 ГБ. В зависимости от производителя и типа карты памяти некоторые из них могут быть несовместимы с этим устройством.

#### **ВНИМАНИЕ!**

• Некоторые карты памяти могут быть несовместимы с данным устройством. Использование несовместимой карты памяти может привести к повреждению устройства, карты памяти или хранящихся на ней данных.

#### **ПРИМЕЧАНИЕ**

- • Частая запись и удаление данных сокращают срок службы карт памяти.
- *1* Снимите заднюю крышку.
- *2* Вставьте карту памяти позолоченными контактами вниз.

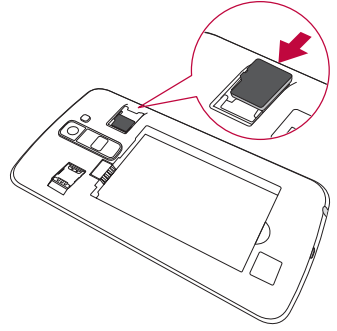

*3* Установите заднюю крышку.

# **Извлечение карты памяти**

Перед извлечением карты памяти необходимо воспользоваться функцией отключения карты памяти для безопасного извлечения. Коснитесь > > > вкладка **Общие** > **Xpaнилище дaнныx и USB** > **△**.

#### **ВНИМАНИЕ!**

• Не извлекайте карту памяти, пока устройство осуществляет перенос или доступ к информации. Это может привести к потере или повреждению данных, или повреждению карты памяти и устройства. Компания не несет ответственности за потери, вызванные неправильным использованием поврежденных карт памяти, включая потерю данных.

# **Советы по работе с сенсорным экраном**

Ниже приводится несколько советов для навигации по пунктам меню устройства.

#### **• ПРИМЕЧАНИЕ**

- • Не нажимайте слишком сильно. Сенсорный экран достаточно чувствителен и распознает даже легкие, но уверенные касания.
- • Касайтесь необходимых элементов кончиком пальца. Соблюдайте осторожность, чтобы не коснуться других кнопок.

## **Касание**

При помощи одного касания пальцем можно выбирать элементы, ссылки, ярлыки и буквы на экранной клавиатуре.

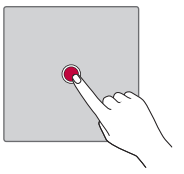

## **Касание и удержание**

Коснитесь и удерживайте элемент на экране, не поднимая палец, пока действие не будет выполнено.

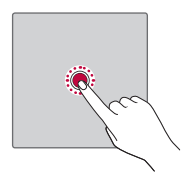

## **Перетаскивание**

Коснитесь и удеживайте элемент, затем, не отрывая пальца от экрана, переместите его в нужное место.

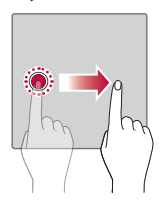

## **Проведение пальцем**

Быстро проведите пальцем по поверхности экрана, не задерживаясь при первом касании (чтобы вместо этого не перетащить элемент).

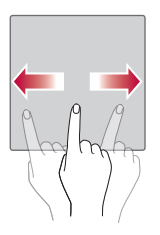

## **Двойное касание**

Коснитесь дважды, чтобы увеличить веб-страницу или карту.

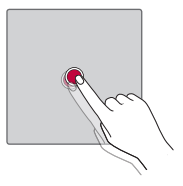

## **Сведение/разведение**

Сведите или разведите указательный и большой пальцы для масштабирования при использовании браузера, просмотре карт или изображений.

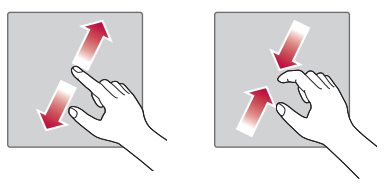

# **Настройка аккаунта Google**

При первом запуске приложения Google на устройстве потребуется выполнить вход в аккаунт электронной почты Google. При отсутствии аккаунта Google вам будет предложено его создать.

# **Создание аккаунта Google**

- *1* Коснитесь > > > вкладка **Общие** > **Аккаунты и синхронизация**.
- *2* Нажмите **ДОБАВИТЬ АККАУНТ** > **Google** > **Или создайте новый аккаунт**.
- *3* Введите имя и фамилию, а затем коснитесь **ДАЛЕЕ**.
- *4* Введите номер телефона в качестве дополнительной меры безопасности и коснитесь **ДАЛЕЕ**.
- *5* Следуя инструкциям, введите требуемую дополнительную информацию об аккаунте. Подождите, пока сервер создаст ваш аккаунт.

# **Вход в аккаунт Google**

- *1* Коснитесь > > > вкладка **Общие** > **Аккаунты и синхронизация**.
- *2* Коснитесь **ДОБАВИТЬ АККАУНТ** > **Google**.
- *3* Введите свой адрес электронной почты и коснитесь **ДАЛЕЕ**.
- *4* Введите пароль и коснитесь **ДАЛЕЕ**.
- *5* После входа в аккаунт можно пользоваться Gmail и другими службами Google.
- *6* После настройки аккаунта Google ваше устройство будет автоматически выполнять синхронизацию с аккаунтом Google в сети Интернет (при наличии соединения для передачи данных).

После входа в систему будет выполняться синхронизация устройства с используемыми сервисами Google, такими как Gmail, Контакты и Календарь Google. Также вы сможете использовать карты, загружать приложения из Play Store, выполнять резервное копирование настроек на серверы Google, а также использовать другие сервисы Google на своем устройстве.

# **Блокировка и разблокировка устройства**

Нажатие кнопки питания/блокировки обеспечивает отключение экрана и перевод устройства в режим блокировки. Если устройство не используется в течение указанного времени, оно блокируется автоматически. Это позволяет предотвратить случайное нажатие кнопок и сэкономить заряд аккумулятора.

Чтобы разблокировать устройство, нажмите кнопку питания/ блокировки и проведите пальцем по экрану в любом направлении.

# **KnockON**

Функция KnockON позволяет быстро включить и выключить экран двойным касанием.

#### **Включение экрана**

- *1* Дважды коснитесь центральной части заблокированного экрана, чтобы включить его.
- *2* Разблокируйте экран или воспользуйтесь доступными ярлыками или виджетами.

### **Выключение экрана**

- *1* Дважды коснитесь пустой области на главном экране или в строке состояния.
- *2* Экран будет выключен.

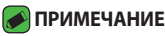

• Следует касаться центральной области экрана. При касании нижней или верхней области экрана жест может быть не распознан.

# **Knock Code**

Функция Knock Code позволяет создавать собственный код разблокировки с помощью комбинации постукиваний по экрану. Когда экран выключен, можно непосредственно перейти к главному экрану, коснувшись экрана в последовательности, заданной для данной функции.

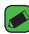

#### **• ПРИМЕЧАНИЕ**

- $\cdot$  Если код Knock Code будет 5 раз введен неправильно, вы будете перенаправлены на страницу входа в ваш аккаунт Google/ввода резервного PIN-кода.
- • Касаясь экрана для включения или выключения, используйте кончик пальца, а не ноготь.

## **Настройка функции Knock Code**

- *1* Коснитесь > > > вкладка **Дисплей** > **Блокировка экрана** > **Способ блокировки экрана** > **Knock Code**.
- *2* Коснитесь квадратов в определенном порядке, чтобы установить свой код Knock Code. Комбинация Knock Code может содержать 6–8 касаний.

### **Разблокировка экрана с помощью функции Knock Code**

Если экран выключен, его можно разблокировать с помощью ранее заданной комбинации Knock Code.

## **Изменение способа блокировки экрана**

Можно изменить способ блокировки экрана, чтобы предотвратить несанкционированный доступ посторонних лиц к своей личной информации.

*1* Коснитесь > > > вкладка **Дисплей** > **Блокировка экрана** > **Способ блокировки экрана**.

*2* Выберите нужный способ блокировки экрана: Нет, Провести пальцем, Knock Code, Графический ключ, PIN-код или Пароль.

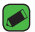

#### **• ПРИМЕЧАНИЕ**

• Прежде чем задать комбинацию разблокировки, создайте аккаунт Google и запомните резервный PIN-код, заданный при создании комбинации разблокировки.

# **Smart Lock**

Для облегчения разблокировки устройства можно воспользоваться функцией интеллектуальной блокировки. Ее можно настроить для разблокировки устройства при подключении к нему доверенного устройства Bluetooth в случае его нахождения в известном месте, например дома или на работе, или в случае распознания лица владельца.

## **Настройка функции Smart Lock**

- *1* Коснитесь > > > вкладка **Дисплей** > **Блокировка экрана** > **Smart Lock**.
- *2* Перед добавлением доверенных устройств, мест или лиц необходимо настроить блокировку экрана (Knock Code, Графический ключ, PIN-код или Пароль).

# **Главный экран**

Главный экран — отправная точка для запуска многих приложений и функций. Он позволяет добавлять такие элементы, как ярлыки приложений или виджеты Google, обеспечивающие мгновенный доступ к информации и приложениям. Это рабочий экран по умолчанию, доступ к которому можно получить из любого меню, коснувшись $O$ .

### **Знакомство с главным экраном**

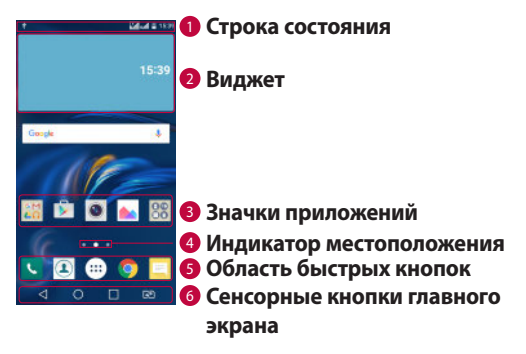

- <sup>1</sup> **Строка состояния** показывает информацию о статусе устройства, включая время, уровень сигнала, статус аккумулятора и значки уведомлений.
- <sup>2</sup> **Виджет** это автономное приложение, к которому можно получить доступ с главного экрана или через панель приложений. В отличие от ярлыка виджет может функционировать как экранное приложение.
- **3 Значки приложений** коснитесь значка (приложения, папки и т. д.), чтобы открыть и использовать его.
- <sup>4</sup> **Индикатор местоположения** показывает, какой рабочий стол главного экрана вы просматриваете в данный момент.

<sup>5</sup> **Область быстрых кнопок** — обеспечивает доступ к функциям на любом рабочем столе главного экрана с помощью одного касания.

#### <sup>6</sup> **Сенсорные кнопки главного экрана**

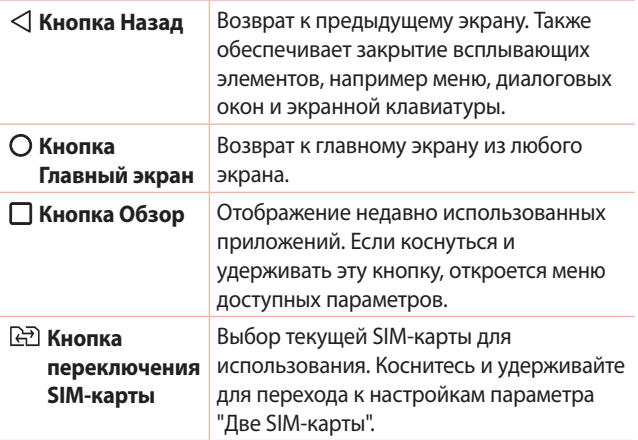

#### **Просмотр других панелей главного экрана**

В операционной системе предусмотрено несколько рабочих столов главного экрана, позволяющих увеличить пространство для добавления значков, виджетов и других элементов.

• Проведите пальцем по главному экрану влево или вправо, чтобы перейти к дополнительным рабочим столам.

## **Переход к недавно использованным**

### **приложениям**

ОС Android легко справляется с многозадачностью и поддерживает одновременную работу нескольких приложений. Перед запуском приложения не нужно завершать другое. Пользователь может переключаться между несколькими запущенными приложениями. ОС Android обеспечивает управление всеми приложениями, останавливая и запуская их по необходимости, чтобы предотвратить потребление заряда аккумулятора неиспользуемыми приложениями.

- 1 Коснитесь  $\Box$ . Отобразится список недавно использовавшихся приложений.
- *2* Коснитесь того приложения, которое необходимо запустить. При этом ранее открытое приложение продолжит работать на устройстве в фоновом режиме. Поэтому не забывайте выходить из приложения после его использования.
	- • Чтобы удалить приложение из списка недавно использовавшихся приложений, проведите пальцем по эскизу приложения влево или вправо. Для удаления всех приложений коснитесь **Удалить все**.

## **Настройка главного экрана**

Главный экран можно настроить, добавляя на него приложения, виджеты и изменяя обои.

### **Добавление элементов на главный экран**

- *1* Коснитесь и удерживайте пустую часть Главного экрана.
- *2* В меню Режим добавления коснитесь элемента, который необходимо добавить. После этого добавленный элемент появится на главном экране.
- *3* Перетащите его в нужное место и отпустите.

### **ПРИМЕЧАНИЕ**

• Чтобы добавить значок приложения на главный экран, на экране Приложения коснитесь и удерживайте приложение, которое необходимо добавить.

#### **Удаление элемента с главного экрана**

На главном экране коснитесь и удерживайте значок, который необходимо удалить, после чего перетащите его в  $\ominus$ .

### **Добавление приложения в область быстрых кнопок**

На экране "Приложения" или на главном экране коснитесь и удерживайте значок приложения, после чего перетащите его в область быстрых кнопок. Затем отпустите значок в требуемом месте.

### **Удаление приложения из области быстрых кнопок**

Коснитесь и удерживайте нужную быструю кнопку, после чего перетащите ее в  $\bigcap$ .

#### **• ПРИМЕЧАНИЕ**

• Нельзя удалить **кнопку Приложения** .

### **Настройка значков приложений на главном экране**

- *1* Коснитесь и удерживайте значок приложения до его разблокировки из текущего положения, после чего отпустите значок. В правом верхнем углу приложения появится значок редактирования .
- *2* Коснитесь значка приложения еще раз, затем выберите требуемый вид и размер значка.
- *3* Коснитесь **OK** для сохранения изменений.

## **Панель уведомлений**

Уведомления оповещают о получении новых сообщений, событиях календаря, сигналах будильника, а также о текущих событиях, например о вызове.

#### **Открытие панели уведомлений**

Проведите пальцем вниз от строки состояния, чтобы открыть панель уведомлений. Чтобы закрыть панель уведомлений, проведите пальцем по экрану вверх или коснитесь  $\triangleleft$ .

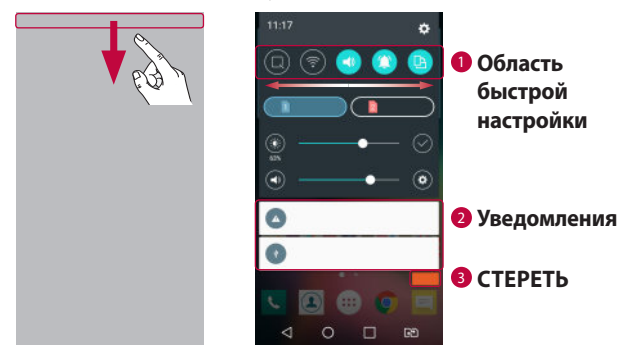

<sup>1</sup> Коснитесь кнопки быстрой настройки, чтобы включить/ выключить функцию. Коснитесь и удерживайте требуемую кнопку для перехода напрямую к меню настроек соответствующей функции. Для отображения дополнительных кнопок переключения проведите пальцем влево или вправо. Коснитесь ©, чтобы удалить, добавить или изменить порядок кнопок быстрой настройки.

<sup>2</sup> Список текущих уведомлений с кратким описанием каждого уведомления. Коснитесь уведомления, чтобы просмотреть его.

<sup>3</sup> Коснитесь, чтобы удалить все уведомления.

При получении уведомления вверху экрана появляется его значок. Значки ожидающих уведомлений отображаются слева, а системные значки, такие как Wi-Fi и уровень заряда аккумулятора, справа.

### **Значки уведомлений в строке состояния**

Значки уведомлений отображаются в строке состояния в верхней части экрана и сообщают о пропущенных вызовах, новых сообщениях, событиях календаря, состоянии устройства и многом другом.

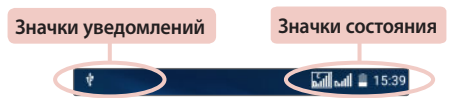

Значки, отображающиеся в верхней части экрана, предоставляют информацию о состоянии устройства. В приведенной ниже таблице перечислены значки, которые появляются чаще всего.

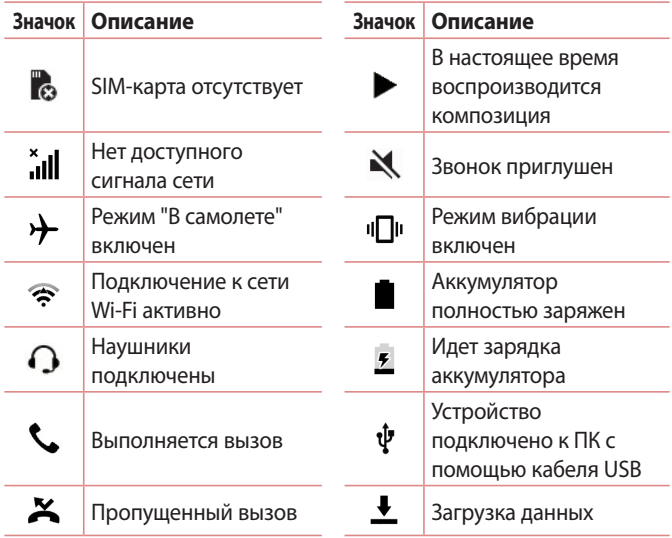

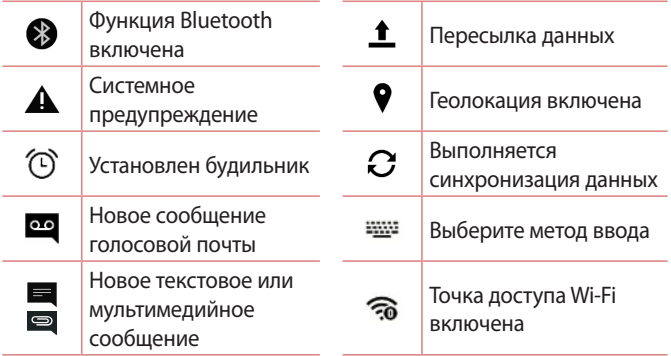

#### **• ПРИМЕЧАНИЕ**

- –<br>• Положение значков в строке состояния может различаться в зависимости от функции или сервиса.
- • Доступные варианты могут различаться в зависимости от региона или поставщика услуг.

# **Создание снимка экрана**

Чтобы сделать снимок текущего экрана, одновременно нажмите и удерживайте кнопку **Уменьшить громкость** и **кнопку питания/ блокировки** около 2 секунд. Для просмотра снимка коснитесь  $\mathbb{O} \times \mathbb{D} > 1$ тапка **Screenshots**.

# **Экранная клавиатура**

Текст можно вводить с помощью экранной клавиатуры. Экранная клавиатура отображается на экране при касании доступного поля для ввода текста.

### **Использование клавиатуры и ввод текста**

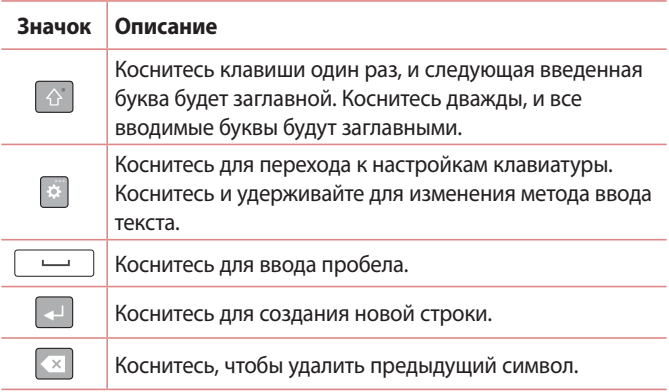

### **Ввод специальных символов**

Экранная клавиатура позволяет вводить специальные символы. Например, чтобы вставить символ "á", коснитесь и удерживайте кнопку "a", пока не появится всплывающее окно, отображающее соответствующие специальные символы. Не отрывая палец от экрана, переместите его на нужный специальный символ. После того, как он выделится, поднимите палец.

#### **• ПРИМЕЧАНИЕ**

• Символ в правом верхнем углу клавиши обозначает, что для данной клавиши доступны специальные символы.

# **Передача данных между ПК и устройством**

Предусмотрена возможность копирования или переноса данных между ПК и устройством.

## **Передача данных через USB-соединение**

- *1* Подключите устройство к ПК с помощью кабеля USB, прилагаемого к устройству.
- *2* Откройте панель уведомлений, коснитесь типа текущего подключения и выберите **Медиаустройство (MTP)**.
- *3* На экране ПК появится всплывающее окно, которое позволяет передавать необходимые данные.

#### **• ПРИМЕЧАНИЕ**

- –<br>• Для обнаружения устройства необходимо установить на ПК драйвер для платформы LG Android.
- • Проверьте требования к использованию **Медиаустройство (MTP)**.

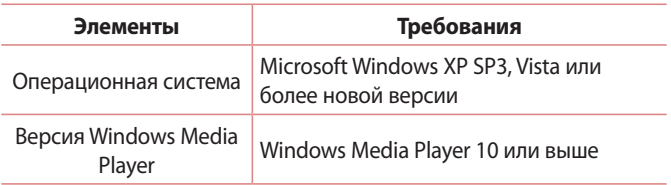

# **Установка или удаление приложений**

Приложение Play Store позволяет осуществлять поиск и просмотр платных и бесплатных приложений.

## **Чтобы открыть приложение Play Store** Коснитесь  $O$  >  $\mathbb{R}$  >  $\mathbb{R}$ .

## **Чтобы открыть экран со сведениями о приложении**

В любой момент во время просмотра страниц в Play Store коснитесь приложения, чтобы открыть экран сведений. Экран подробных сведений о приложении содержит описание, оценки, комментарии и сопутствующую информацию о приложении. На этом экране можно загружать, устанавливать, удалять, оценивать приложение и многое другое.

## **Удаление приложений**

- *1* Коснитесь > > > вкладка **Общие** > **Приложения**.
- *2* Когда отобразятся все приложения, прокрутите список и выберите приложение, которое требуется удалить.
- *3* Коснитесь **Удалить**.

# **Вызовы**

Наслаждайтесь высоким качеством вызовов по всему региону.

## **Выполнение вызова**

- **1** Коснитесь  $O > 1$ .
- *2* Введите номер с помощью панели набора номера. Чтобы удалить цифру, коснитесь • **x**.
- **3 После ввода требуемого номера коснитесь <b>(Мак**т итобы совершить вызов.
- 4 Чтобы завершить вызов, коснитесь

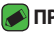

#### **• ПРИМЕЧАНИЕ**

• Чтобы ввести "+" для совершения международных вызовов, нажмите и удерживайте  $\boxed{0+}$ .

## **Вызов контактов**

- **1 Коснитесь**  $O$  **>**  $\Omega$ **.**
- *2* Прокрутите список контактов. Можно также ввести имя контакта в поле Поиск или прокрутить список в соответствии с буквами, указанными в правой части экрана.
- *3* В появившемся списке коснитесь имени необходимого контакта.

## **Ответ или отклонение вызова**

- $\cdot$  Проведите пальцем по значку  $\bullet$  в любом направлении, чтобы принять входящий вызов.
- $\cdot$  Перетащите значок  $\bullet$  в любом направлении, чтобы отклонить входящий вызов.

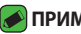

#### **• ПРИМЕЧАНИЕ**

 $\cdot$  Проведите пальцем о значку  $\Box$ , если вы хотите отклонить вызов и отправить сообщение вызывающему абоненту.

### **Выполнение второго вызова**

- *1* Во время первого вызова коснитесь > **Добавить вызов** и наберите номер.
- **2 Коснитесь ...**
- *3* Оба вызова будут отображены на экране вызова. Будет активирована блокировка и удержание исходящего вызова.
- *4* Коснитесь отображаемого номера для переключения между вызовами. Или коснитесь  $\bigstar$ , чтобы выполнить конференцвызов.
- **5 Чтобы завершить все вызовы, коснитесь**

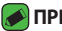

#### **• ПРИМЕЧАНИЕ**

• Каждый совершенный вызов тарифицируется.

## **Просмотр журналов вызовов**

- *1* Коснитесь > > вкладка **Вызовы**.
- *2* Просмотрите список всех набранных, принятых и пропущенных вызовов.

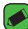

#### **• ПРИМЕЧАНИЕ**

- • Коснитесь отчета о любом из звонков, чтобы увидеть дату, время и продолжительность разговора.
- • Коснитесь > **Удалить все**, чтобы удалить все записи о вызовах.

### **Изменение настроек вызовов**

Можно настроить такие параметры вызовов, как переадресация и другие специальные функции, предлагаемые поставщиком услуг связи.

- **1 Коснитесь О > .**
- *2* Коснитесь > **Настройки вызовов** и настройте нужные параметры.

# **Контакты**

Можно добавлять контакты в устройство и синхронизировать их с контактами аккаунта Google или других аккаунтов, которые поддерживают синхронизацию контактов.

## **Поиск контакта**

- **1** Коснитесь  $O$  >  $\bullet$ .
- *2* Коснитесь **Поиск контактов** и введите имя контакта с помощью клавиатуры. Пока вы печатаете, отображаются совпадения.

## **Добавление нового контакта**

- **1** Коснитесь  $Q > |C|$ .
- *2* Введите номер нового контакта.
- *3* Коснитесь > **Добавить в контакты** > **Новый контакт**.
- *4* Чтобы добавить изображение к новому контакту, коснитесь значка изображения. Выберите **Снять фото** или **Выбрать из галереи**.
- *5* Введите требуемую информацию о контакте.
- *6* Коснитесь **СОХРАНИТЬ**.

## **Избранные контакты**

Можно классифицировать часто вызываемые контакты как избранные.

### **Добавление контакта в избранные**

- **1 Коснитесь**  $O$  **>**  $\Omega$ **.**
- *2* Коснитесь контакта, чтобы просмотреть подробности.
- *3* Коснитесь звездочки справа в верхней части экрана. Звездочка становится желтой.

### **Удаление контакта из списка избранных**

- *1* Коснитесь > > вкладка **Избранные**.
- *2* Выберите контакт, чтобы просмотреть подробности.
- *3* Коснитесь желтой звездочки справа в верхней части экрана. Цвет звездочки изменяется на серый, контакт удаляется из списка избранных.

## **Создание группы**

- *1* Коснитесь > > вкладка **Группы**.
- *2* Коснитесь > **Новая группа**.
- *3* Введите название новой группы. Для созданной группы можно установить собственную мелодию звонка.
- *4* Коснитесь **Добавить участников**, чтобы добавить контакты в группу, и затем коснитесь **ДОБАВИТЬ**.
- *5* Коснитесь **СОХРАНИТЬ**, чтобы сохранить группу.

#### **• ПРИМЕЧАНИЕ**

• При удалении группы находящиеся в ней контакты не будут потеряны. Они останутся в списке ваших контактов.

# **SMS/MMS**

Функции SMS и MMS на устройстве доступны в одном интуитивно понятном и удобном меню.

### **• ПРИМЕЧАНИЕ**

 $\cdot$  3а каждое отправляемое сообщение может взиматься плата. Для получения информации обратитесь к вашему поставщику услуг.

## **Отправка сообщений**

- 1 Коснитесь  $\mathbb{Q} > \blacksquare > \blacksquare$ .
- 2 Коснитесь **А**, затем выберите одну или несколько записей из списка контактов.

#### ИЛИ

Введите имя контакта или номер телефона в поле **Кому**. При введении имени абонента появляются соответствующие контакты. Можно коснуться предлагаемого имени получателя и добавить более одного контакта.

- *3* Коснитесь текстового поля и введите сообщение.
- *4* Коснитесь , чтобы открыть меню параметров. Выберите один из имеющихся вариантов.
- **5 Коснитесь , итобы вложить в сообщение файл.**
- *6* Коснитесь **Отпр.**, чтобы отправить сообщение.

## **Просмотр диалога**

Сообщения, которыми вы обмениваетесь с другими пользователями, отображаются в хронологическом порядке для удобства поиска и просмотра переписки.

## **Изменение настроек сообщений**

В устройстве предварительно установлены параметры, обеспечивающие незамедлительную отправку сообщений. Их можно изменить в соответствии с собственными предпочтениями.

• Коснитесь  $\mathbb{O} > 1$  >  $\mathbb{I} > 1$  > **Настройки**.

# **Камера**

Вы можете использовать камеру или видеокамеру, чтобы снимать или пересылать фотографии и видео.

• Коснитесь  $O$  >  $\circledcirc$  >  $\bullet$ .

## **Фотосъемка**

- *1* Разместите объект на экране.
- *2* Квадрат вокруг объекта указывает на то, что камера выполнила фокусировку.
- 3 Коснитесь **, чтобы сделать снимок. Фотография автоматически** сохранится в Галерее.

## **Параметры камеры на видоискателе**

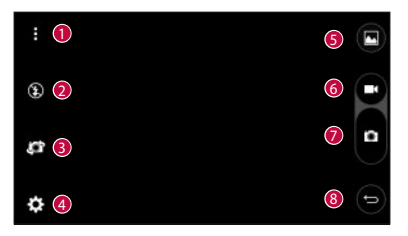

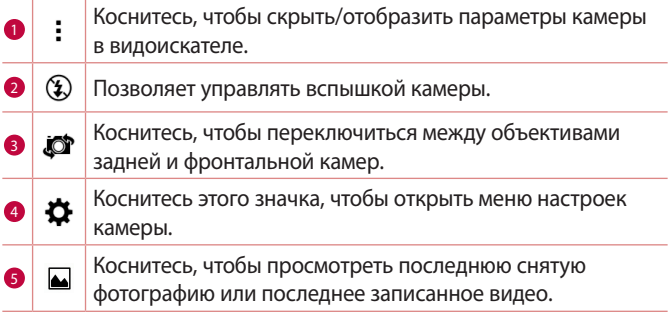

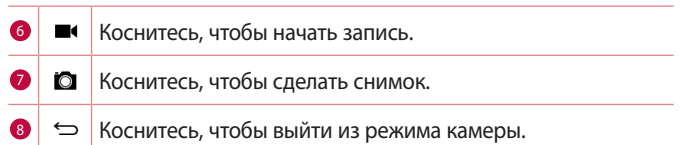

#### **ПРИМЕЧАНИЕ**

• Перед съемкой протирайте защитное покрытие объектива тканью из микроволокна. Отпечатки пальцев на покрытии могут снизить четкость изображения и привести к появлению эффекта ореола.

#### **Расширенные настройки**

В окне видоискателя камеры коснитесь  $\bigstar$  для доступа к дополнительным параметрам. Коснитесь каждого значка, чтобы изменить следующие настройки камеры.

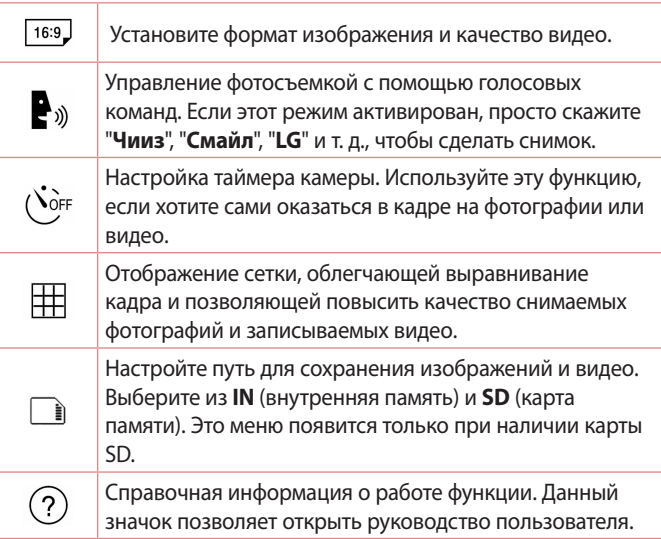

## **Когда снимок сделан**

Коснитесь миниатюры изображения на экране, чтобы просмотреть последний сделанный снимок.

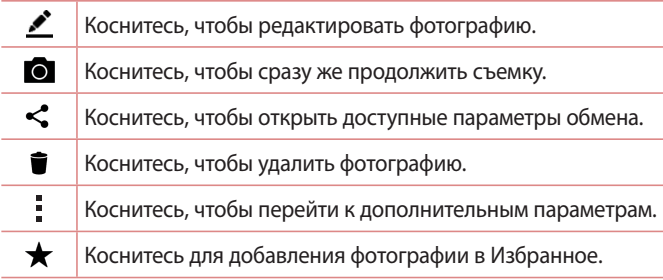

## **Запись видеоклипа**

- **1 Коснитесь**  $O > \text{...}$  **>**  $\text{•}$ **.**
- *2* Разместите объект на экране.
- **3 Коснитесь**  $\blacksquare$ **, чтобы начать запись видео.**
- *4* Длительность записи отображается в верхней части экрана.

#### **• ПРИМЕЧАНИЕ**

- $\overline{\cdot}$  Коснитесь  $\bigcirc$ , чтобы сделать снимок во время записи видео.
- 5 Коснитесь , чтобы приостановить запись видео. Чтобы возобновить запись, снова коснитесь

#### ИЛИ

Коснитесь  $\bullet$ , чтобы окончить запись. Видео автоматически сохранится в Галерее.

## **После записи видеоклипа**

Коснитесь миниатюры видео на экране, чтобы просмотреть последнее записанное видео.

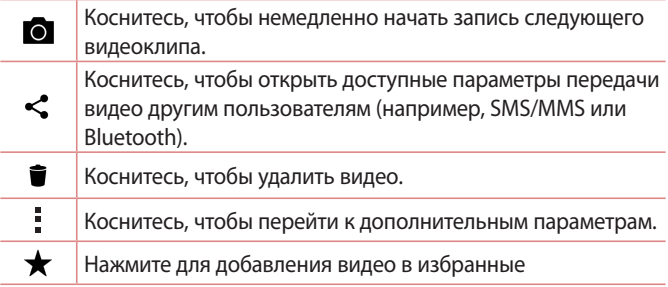

# **Галерея**

Приложение Галерея позволяет получить доступ к изображениям и видео, сохраненным на устройстве, в том числе к тем из них, которые были сделаны с помощью приложения Камера и загружены из сети Интернет или других источников.

- 1 Коснитесь  $O$  >  $\circledcirc$  >  $\bullet$ .
- *2* Коснитесь альбома, чтобы открыть его и просмотреть содержимое. (Изображения и видео в альбоме отображаются в хронологическом порядке.)
- *3* Коснитесь изображения в альбоме, чтобы просмотреть его.

### **ПРИМЕЧАНИЕ**

- $\cdot$  В зависимости от установленного программного обеспечения некоторые форматы файлов могут не поддерживаться.
- • Некоторые файлы могут воспроизводиться неправильно в зависимости от способа их кодировки.

# **Просмотр изображений**

В Галерее изображения отображаются в папках. При сохранении изображения с помощью другого приложения, например Эл. почта, это изображение помещается в автоматически создаваемую папку загрузок. Таким же образом, при создании снимка экрана автоматически создается папка "Снимки экрана".

Изображения сортируются по дате их создания. Выберите изображение для просмотра во весь экран. Проведите пальцем по экрану влево или вправо для просмотра следующего или предыдущего изображения.

## **Редактирование фото**

Во время просмотра фотографии коснитесь  $\mathcal{L}$ .

## **Установка обоев**

Во время просмотра фотографии коснитесь > **Уст. изображение как**, чтобы установить изображение в качестве обоев или назначить его контакту.

#### **• ПРИМЕЧАНИЕ**

- • В зависимости от установленного программного обеспечения некоторые форматы файлов могут не поддерживаться.
- При открытии файлов может возникать ошибка, если размер файла превышает размер доступной памяти.

# **Масштабирование**

Используйте один из следующих способов приближения изображения:

- • Дважды коснитесь в любом месте для приближения.
- • Разведите два пальца в стороны в любом месте изображения для приближения. Сведите пальцы вместе или дважды коснитесь изображения для отдаления.

## **Воспроизведение видео**

- 1 Коснитесь  $O$  >  $\circledcirc$  >  $\bullet$ .
- *2* Выберите видео для просмотра.

#### **Параметры видео**

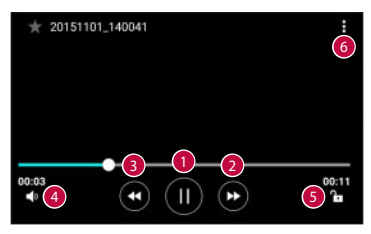

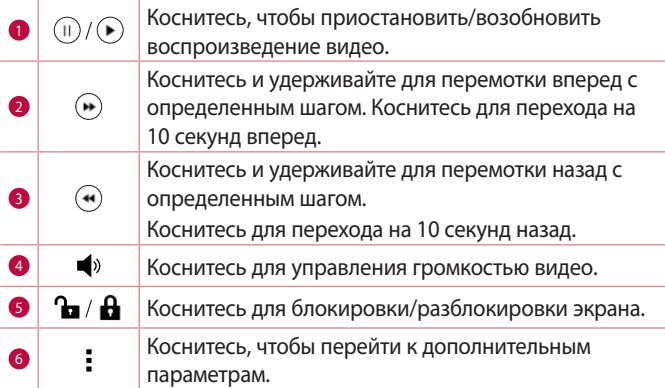

### **ПРИМЕЧАНИЕ**

- • При воспроизведении видео проведите пальцем вверх или вниз по правой части экрана, чтобы настроить громкость.
- • При воспроизведении видео проведите пальцем вверх или вниз по левой части экрана, чтобы настроить яркость.
- • При воспроизведении видео проведите пальцем слева направо (или наоборот) для перемотки вперед или назад.
# **Удаление фото/видео**

Используйте один из следующих способов:

- $\cdot$  В папке коснитесь  $\blacksquare$ , выберите фото/видео и нажмите **УДАЛИТЬ**.
- $\cdot$  Во время просмотра фотографии коснитесь

# **Эл. почта**

Для работы с электронной почтой (кроме адресов,

зарегистрированных на Gmail) используйте приложение Эл. почта. Приложение "Эл. почта" поддерживает следующие типы аккаунтов: POP3, IMAP, Microsoft Exchange (для корпоративных пользователей) и другие аккаунты.

• Коснитесь  $\mathbb{Q} > \text{...} > 0$ .

# **Добавить аккаунт**

При первом запуске приложения Эл. почта откроется мастер настроек, который поможет создать аккаунт электронной почты. Вы также можете добавить аккаунт эл. почты через приложение

#### **Настройки**.

 $\cdot$  Коснитесь  $\frac{1}{n}$  > **Настройки** >  $\textcircled{+}$ ).

### **Работа с папками аккаунтов**

• Коснитесь  $\equiv$  **> Показать все папки**.

Для каждого аккаунта предусмотрены следующие папки: Входящие, VIP, Отправлено, Черновики и Показать все папки. В зависимости от функций, поддерживаемых поставщиком услуг, на экране могут присутствовать другие папки.

# **Создание и отправка сообщения электронной**

#### **почты**

**1 Коснитесь ...** 

- *2* Введите адрес получателя сообщения. По мере ввода текста будут предлагаться адреса из списка контактов. При вводе нескольких адресов их следует разделять точками с запятой.
- *3* Коснитесь поля **Копии/Скрытые копии**, чтобы отправить копию или скрытую копию другим контактам или на другие адреса электронной почты.
- *4* Коснитесь текстового поля и введите текст сообщения.
- *5* Коснитесь и удерживайте текстовое поле, чтобы изменить выбранные слова (жирный/курсив/подчеркивание/цвет).
- 6 Коснитесь , чтобы вложить в сообщение файл.
- **7** Коснитесь  $\geq$ , чтобы отправить сообщение.

### **Изменение общих настроек электронной**

#### **почты**

• Коснитесь > **Настройки** > **Общие настройки**.

### **Удаление аккаунта электронной почты**

• Коснитесь > **Настройки** > > **Удалить аккаунт** > Выберите аккаунт для удаления **УДАЛИТЬ** > **ДА**.

# **Музыка**

Устройство оснащено плеером, который позволяет воспроизводить любимую музыку.

#### **• ПРИМЕЧАНИЕ**

- • В зависимости от установленного программного обеспечения некоторые форматы файлов могут не поддерживаться.
- • При открытии файлов может возникать ошибка, если размер файла превышает размер доступной памяти.
- • Некоторые композиции могут быть защищены авторскими правами в соответствии с международными положениями и федеральными законами об авторских правах. Для воспроизведения или копирования музыки может потребоваться разрешение или лицензия. В некоторых странах местное законодательство запрещает частное копирование материалов, защищенных авторским правом. Прежде чем загружать или копировать файлы, ознакомьтесь с положениями местного законодательства относительно использования подобных материалов.

# **Воспроизведение аудиофайлов**

- **1 Коснитесь**  $O > \text{...} > \text{...}$ **.**
- *2* Коснитесь вкладки **Песни**.
- *3* Выберите аудиофайл.
- *4* Доступны следующие функции.

## **Параметры плеера**

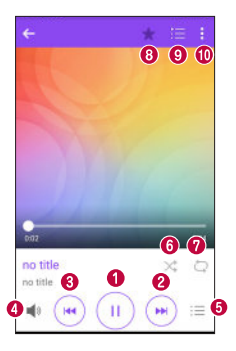

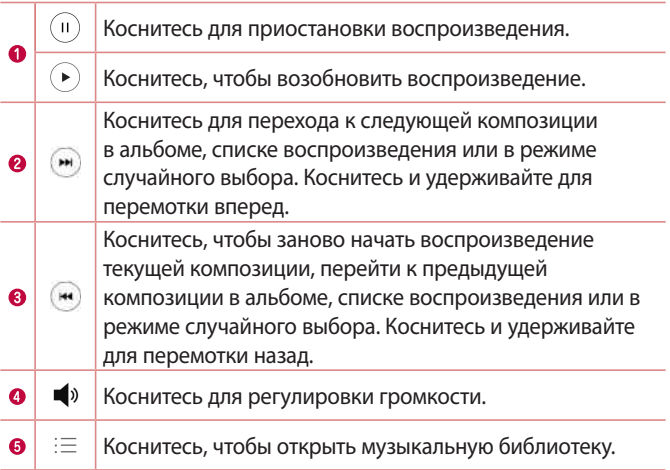

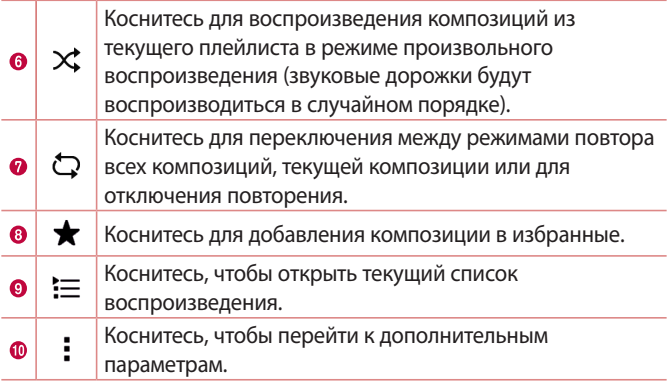

# **Часы**

Приложение Часы обеспечивает возможность использования таких функций, как Будильник, Таймер, Мировое время и Секундомер. Для перехода к этим функциям коснитесь соответствующей вкладки в верхней части экрана или проведите пальцем по экрану по горизонтали.

• Коснитесь  $O > \textcircled{\scriptsize{\cdots}} > \textcolor{red}{\bullet}$ .

### **Будильник**

Вкладка Сигналы будильника позволяет настроить будильники.

- *1* Коснитесь вкладки **Будильник**.
- 2 Коснитесь , чтобы добавить новый будильник.
- *3* Настройте нужные параметры и нажмите **СОХРАНИТЬ**.

#### **• ПРИМЕЧАНИЕ**

• Можно также коснуться существующего будильника, чтобы изменить его.

# **Таймер**

Функция Таймер обеспечивает оповещение пользователя с помощью звукового сигнала по прошествии заданного времени.

- *1* Коснитесь вкладки **Таймер**.
- *2* Установите для таймера требуемое время.
- *3* Выберите **Начало**, чтобы запустить таймер.
- *4* Выберите **Стоп**, чтобы остановить таймер.

## **Мировое время**

Функция Мировое время позволяет легко проверить текущее время в других городах мира.

- *1* Коснитесь вкладки **Мировое время**.
- **2 Коснитесь значка и выберите требуемый город.**

# **Секундомер**

Функция "Секундомер" позволяет использовать устройство в качестве секундомера.

- *1* Коснитесь вкладки **Секундомер**.
- *2* Коснитесь **Начало**, чтобы запустить секундомер.
	- • Коснитесь **Круг** для записи времени круга.
- *3* Коснитесь **Стоп**, чтобы остановить секундомер.

# **Калькул-р**

Приложение Калькулятор позволяет выполнять математические расчеты с помощью стандартного или научного калькулятора.

- **1 Коснитесь**  $O > \frac{1}{2}$  **>**  $+$  **=**
- *2* Коснитесь цифровых кнопок для ввода цифр.
- *3* Для выполнения простых вычислений коснитесь нужной функции (+, -, х или ÷), после чего выберите =.

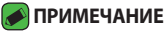

 $\cdot$  Чтобы выполнить более сложные вычисления, коснитесь  $\cdot$  .

# **Календарь**

Приложение Календарь позволяет отслеживать расписание событий.

- **1** Коснитесь  $O > \text{...} > \text{...}$ .
- *2* Выберите дату, для которой необходимо добавить событие. Затем коснитесь  $\leftarrow$ .

# **Диктофон**

Приложение Диктофон обеспечивает запись звуковых файлов, которые можно использовать в различных целях.

### **Запись звука или голоса**

- 1 Коснитесь  $O$  >  $\circledast$  >  $\overline{\mathsf{L}}$ .
- **2 Коснитесь •, чтобы начать запись.**
- **3 Коснитесь , чтобы завершить запись.**
- **4 Коснитесь (•), чтобы прослушать запись.**

#### **• ПРИМЕЧАНИЕ**

 $\cdot$  Коснитесь  $\circledast$  для доступа к вашим записям. После этого можно прослушать свои сохраненные записи.

# **Загрузки**

Используйте данное приложение для просмотра файлов, загруженных с помощью других приложений.

• Коснитесь  $\bigcirc$  >  $\textcircled{\tiny{\textcircled{\tiny{+}}}}$  >  $\textcircled{\tiny{\textcircled{\tiny{+}}}}$ .

# **Радио**

Устройство оснащено встроенным радио, которое позволяет настраивать любимые радиостанции и слушать радио на ходу.

• Коснитесь  $O$  >  $\circledcirc$  >  $\cdot$ 

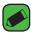

#### **• ПРИМЕЧАНИЕ**

• К телефону необходимо подключить наушники, которые будут выполнять функцию антенны.

# **LG Backup**

# **Сведения о резервном копировании и восстановлении данных с планшетного ПК**

Рекомендуется регулярно создавать и сохранять во встроенной памяти файл резервной копии, особенно перед обновлением программного обеспечения. Сохранение текущего файла резервной копии в памяти устройства позволит восстановить данные устройства при его утере, краже и других непредвиденных обстоятельствах.

Это приложение LG Backup поддерживает устройство LG, другие программы и версии ОС. Поэтому при покупке нового устройства LG можно скопировать данные с предыдущего устройства на новое.

Если на устройстве имеется предварительно загруженное приложение LG Backup, вы можете выполнить резервное копирование и восстановление практически всех данных, включая загруженные и предустановленные приложения, закладки, записи календаря, контакты, настройки главного экрана и системы.

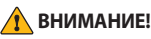

• Во избежание непредвиденного отключения во время операций резервного копирования или восстановления из-за недостаточного заряда аккумулятора необходимо, чтобы аккумулятор всегда был полностью заряжен.

#### **ПРИМЕЧАНИЕ**

- • Перед восстановлением файлов резервного копирования с устройства удаляются все файлы. Убедитесь, что все резервные копии файлов сохранены в другой директории.
- • Обратите внимание на то, что данные устройства будут заменены содержимым резервной копии.

# **Чтобы создать резервную копию данных на устройстве**

- 1 Коснитесь  $O > \textcircled{\scriptsize{\textcircled{\#}}}> \textcolor{red}{\blacksquare}$
- *2* Выберите требуемые параметры.
	- • **Перенос данных между устройствами** копирование данных со старого устройства на новое устройство.
	- • **Резервное копирование и восстановление** выполнение резервного копирования данных или восстановления из резервной копии.

# **Приложения Google**

Google предоставляет приложения для развлечений, доступа к социальным сетям и бизнеса. Для доступа к некоторым приложениям может потребоваться аккаунт Google. Чтобы просмотреть дополнительные сведения о приложении, перейдите в меню справки каждого приложения.

#### **• ПРИМЕЧАНИЕ**

• Некоторые приложения могут быть недоступны в зависимости от региона или поставщика услуг.

### **Google**

Быстро находите элементы в Интернете или на устройстве.

### **Chrome**

Ищите информацию и просматривайте веб-страницы.

### **Gmail**

Отправляйте или получайте письма по электронной почте через почтовую службу Google.

### **Карты**

Определяйте ваше местоположение на карте, ищите местоположения и просматривайте данные о местоположении для различных мест.

### **YouTube**

Просматривайте или создавайте видео и делитесь ими с другими пользователями.

### **Диск**

Храните свое содержимое в облаке, получайте к нему доступ из любого места и делитесь с другими людьми.

### **Play Музыка**

Ищите, слушайте и делитесь музыкой на устройстве.

### **Play Фильмы**

Смотрите видео с вашего устройства и загружайте различное содержимое для просмотра с веб-сайта Play Store.

### **Hangouts**

Общайтесь с друзьями индивидуально или в группе и используйте изображения, смайлики и видеовызовы во время переписки.

### **Google Фото**

Управляйте фотографиями, альбомами и видео, которые были сохранены на устройстве и загружены в Google+.

#### **Голосовой поиск**

Быстро находите элементы, произнеся ключевое слово или фразу.

# **Доступ к меню "Настройки"**

Приложение "Настройки" позволяет настраивать и персонализировать ваше устройство.

#### **Откройте приложение "Настройки"**

#### • Коснитесь  $O$  > коснитесь и удерживайте  $\Box$  > Настройки. ИЛИ

• Коснитесь  $O$  >  $\circledast$  >  $\circledast$ .

### **Настройки просмотра**

Коснитесь для изменения режима просмотра.

- • **Список** просматривайте пункты меню в виде единого списка.
- • **Вкладки** проведите пальцем влево или вправо или коснитесь нужной вкладки.

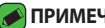

#### **• ПРИМЕЧАНИЕ**

• Инструкции для выполнения задач в данном руководстве основаны на настройках по умолчанию.

# **Настройки Сети**

# **Настройки SIM**

Можно задать настройки для параметра "Две SIM-карты".

На экране **Настройки** коснитесь вкладки **Сети** > **Настройки SIM**.

- • **SIM 1**  позволяет менять имя SIM-карты и иконку SIM-карты для SIM 1.
- • **Активировать слот 1** установите флажок, чтобы включить или отключить слот SIM-карты 1.
- • **SIM 2**  позволяет менять имя SIM-карты и иконку SIM-карты для SIM 2.
- • **Активировать слот 2**  установите флажок, чтобы включить или отключить слот SIM-карты 2.
- • **Цветовая тема SIM-карты** позволяет выбрать желаемый цвет.
- • **Режим экономии** при добавлении контакта в телефонную книгу он также добавляется в назначенную SIM-карту. При вызове выбирается SIM-карта соответствующего оператора. Это позволяет воспользоваться преимуществами использования одного и того же оператора.
- • **Мобильные данные** установите флажок, чтобы получить доступ к данным по мобильной сети.
- • **SIM-карта для использования** можно изменить сеть передачи данных по умолчанию. Все службы, передающие пакеты по мобильной сети, (Web, MMS, эл. почта и т.д.) будут использовать SIM-карту, указанную в этом параметре. Когда вставлена только одна SIM-карта, сеть передачи данных по умолчанию присваивается вставленной SIM-карте и изменить это нельзя.
- • **Роуминг данных** установите флажок, чтобы разрешить установление соединений для мобильной передачи данных на телефоне при нахождении в роуминге за пределами домашней сети.

### **Wi-Fi**

При нахождении в зоне обслуживания беспроводной точки доступа (AP) можно использовать высокоскоростной доступ к сети Интернет.

На экране **Настройки** коснитесь вкладки **Сети** > **Wi-Fi**.

- 1 Коснитесь переключателя **Ф.**, чтобы включить Wi-Fi и начать поиск доступных сетей Wi-Fi.
- *2* Коснитесь сети, чтобы подключиться к ней.
	- Если сеть является защищенной и для нее отображается значок в виде замка, необходимо ввести ключ безопасности или пароль.
- *3* Строка состояния отображает значки, которые указывают на статус подключения к Wi-Fi.

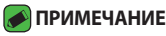

При нахождении вне зоны обслуживания сети Wi-Fi или отключении связи Wi-Fi устройство может автоматически подключаться к сети Интернет с использованием услуг передачи данных, за пользование которыми может взиматься дополнительная плата.

## **Wi-Fi Direct**

Wi-Fi Direct обеспечивает прямое подключение между устройствами с поддержкой Wi-Fi без использования точки доступа.

• Коснитесь > **Дополнительно** > **Wi-Fi Direct**.

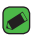

#### **• ПРИМЕЧАНИЕ**

• При открытии данного меню ваше устройство становится видимым для других видимых устройств с поддержкой Wi-Fi Direct, расположенных поблизости.

# **Bluetooth**

Bluetooth — это технология связи на небольших расстояниях, обеспечивающая возможность беспроводного подключения к ряду Bluetooth-устройств, таким как гарнитуры и автомобильные системы громкой связи, а также и портативные устройства, компьютеры, принтеры и беспроводные устройства с поддержкой Bluetooth.

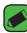

#### **• ПРИМЕЧАНИЕ**

- $\cdot$  LG не несет ответственности за потерю, перехват или злоупотребление данными, отправленными или полученным с использованием функции связи Bluetooth.
- • Всегда удостоверяйтесь в том, что обмен данными происходит с надежными и безопасными устройствами.
- • При наличии препятствий между устройствами, рабочая дальность может быть ограничена.
- Некоторые устройства, особенно те, которые не проверены или не одобрены Bluetooth SIG, могут быть несовместимы с данным устройством.

### **Сопряжение устройства с другим устройством Bluetooth**

- *1* На экране **Настройки** коснитесь вкладки **Сети** > **Bluetooth**.
- 2 Коснитесь **С. Э.** чтобы включить Bluetooth и запустить поиск доступных устройств Bluetooth.
	- • Если вы также хотите обнаружить доступные устройства в пределах зоны действия, коснитесь **ПОИСК**.
- *3* Из списка выберите устройство для соединения. После успешного завершения сопряжения устройство подключится к другому устройству.

#### **• ПРИМЕЧАНИЕ**

- • Сопряжение между двумя устройствами Bluetooth достаточно выполнить один раз. После сопряжения устройства будут распознавать друг друга и осуществлять обмен информацией.
- • Для получения информации о режиме сопряжения и пароле (обычно 0 0 0 0 — четыре нуля) обратитесь к документации, прилагающейся к устройству Bluetooth.

#### **Передача данных с использованием Bluetooth**

- *1* Выберите файл или элемент, например контакт или медиафайл.
- *2* Выберите параметр для отправки данных по Bluetooth.
- *3* Выполните поиск и сопряжение с устройством, поддерживающим Bluetooth.

#### **• ПРИМЕЧАНИЕ**

–<br>• В связи с различиями в характеристиках и функциональных возможностях других устройств, совместимых с технологией Bluetooth, отображаемые данные и операции могут отличаться, а такие функции, как передача или обмен данными на базе технологии Bluetooth, могут поддерживаться не для всех совместимых устройств.

#### **Получение данных с использованием Bluetooth**

- *1* На экране **Настройки** коснитесь вкладки **Сети** > **Bluetooth**.
- **2 Коснитесь для включения Bluetooth.**

*3* Отобразится запрос на принятие попытки сопряжения от передающего устройства. Выберите **ПРИНЯТЬ**.

## **Мобильные данные**

Отображение информации о передаче данных и лимите трафика данных с устройства.

• Коснитесь **для включения или выключения соединения** для для передачи данных. Это позволяет управлять передачей данных с устройства. Вы также можете воспользоваться сетью Wi-Fi для передачи данных.

## **Настройки вызовов**

Позволяет задавать различные настройки вызовов. На экране **Настройки** коснитесь вкладки **Сети** > **Настройки вызовов**.

### **[Вкладка SIM 1/SIM 2]**

- • **Голосовая почта** позволяет выбрать службу голосовой почты оператора.
- • **Разрешенные номера** позволяет управлять и составлять список номеров, на которые можно совершить вызов с телефона. Потребуется ввести код PIN2, который можно узнать у оператора. В результате с телефона можно будет звонить только на номера из списка номеров фиксированного набора.
- • **Переадресация вызова** настройка параметров переадресации вызовов.
- • **Запрет вызовов** блокирует входящие, исходящие или международные вызовы.
- • **Продолжительность вызовов** просмотр длительности вызовов, включая: Последний вызов, Исходящие вызовы, Входящие вызовы и Все вызовы.
- • **Дополнительные настройки** –– позволяет изменять следующие настройки: **Определение номера** или **Параллельный вызов** и т. д.

### **[Вкладка Общие]**

- • **Умная переадресация** —позволяет получать вызовы с SIM2, даже если вы разговариваете по SIM1, и наоборот.
- • **Всплывающее уведомл. о входящем вызове** отображается всплывающее уведомление о входящем вызове при использовании приложения.
- • **Отклонение вызова** настройка функции отклонения вызова.
- • **Отклонить и отправить сообщение** данная функция позволяет быстро отправить сообщение в случае отклонения вызова. Она может оказаться полезной при необходимости отклонения вызова во время совещания.
- • **Автоответ** настройка времени до автоматического ответа на входящий вызов при подключенной гарнитуре.
- • **Вибрация при соединении** когда другой абонент отвечает на вызов, телефон начинает вибрировать.
- • **Сохранять незнакомые номера** позволяет занести неизвестные номера в контакты после вызова.
- • **Кнопка питания завершает вызов** позволяет использовать кнопку питания для завершения вызовов.
- • **Заглушить входящий вызов**  установите флажок, чтобы по щелчку устройство заглушало входящие вызовы.

## **Печать**

Позволяет отправлять на печать содержимое экранов определенного типа (например, веб-страницы в браузере Chrome), если принтер и устройство Android подключены к той же сети Wi-Fi. На экране **Настройки** коснитесь вкладки **Сети** > **Дополнительно** > **Печать**.

# **Общий USB-модем**

Позволяет использовать подключение к Интернету совместно с компьютером с помощью кабеля USB.

- *1* Подключите устройство к ПК при помощи кабеля USB.
- *2* На экране **Настройки** коснитесь вкладки **Сети** > **Общий модем**.
- *3* Коснитесь для включения общего USB-модема.

# **Точка доступа Wi-Fi**

Устройство можно также использовать для доступа к широкополосной сети. Создайте точку доступа и предоставьте устройствам доступ к подключению.

На экране **Настройки** коснитесь вкладки **Сети** > **Общий модем**

- *1* Коснитесь для включения точки доступа Wi-Fi.
- *2* Коснитесь "Создать точку доступа Wi-Fi", чтобы изменить SSID, тип шифрования, пароль и другие параметры точки доступа.

# **Общий Bluetooth-модем**

Позволяет подключиться к другим устройствам по Bluetooth.

- • На экране **Настройки** коснитесь вкладки **Сети** > **Общий модем**.
- Коснитесь **Ф**, чтобы включить режим "Общий Bluetoothмодем" и поделиться своим подключением через общий Bluetooth-модем.

## **Режим "В самолете"**

Позволяет использовать многие из функций устройства, например игры и музыку, когда вы находитесь в местах, где совершение, прием вызовов или передача данных запрещены. При установке на устройстве режима "В самолете" оно не может совершать и принимать вызовы или подключаться к Интернету.

На экране **Настройки** коснитесь вкладки **Сети** > **Дополнительно** > **Режим "В самолете"**.

# **VPN**

На устройстве можно добавлять, настраивать и осуществлять управление виртуальными частными сетями (VPN), обеспечивающими возможность подключения и доступа к ресурсам внутри защищенной локальной сети, такой как корпоративная сеть.

На экране **Настройки** коснитесь вкладки **Сети** > **Дополнительно** > **VPN**.

### **Мобильные сети**

Это меню позволяет настроить различные параметры сети для устройства, такие как **Режим сети**, **Точки доступа (APN)** и т.п. На экране **Настройки** коснитесь вкладки **Сети** > **Дополнительно** > **Мобильные сети**.

# **Настройки звука и уведомлений**

Позволяет изменять параметры различных звуков на устройстве.

- На экране **Настройки** коснитесь вкладки **Звук и уведомления** .
	- • **Профили** позволяет настроить звуковой профиль устройства.
	- • **Громкость** регулируйте настройки громкости устройства в соответствии с вашими потребностями и ситуацией.
	- • **Мелодия звонка SIM1/2** позволяет настроить мелодии для вызовов. Можно также добавлять и удалять мелодии.
	- • **Мелодия контакта** позволяет создавать мелодии звонка из номера входящего вызова.
	- • **Звук с вибрацией** установите флажок, чтобы во время входящего вызова звучала мелодия звонка и при этом устройство вибрировало.
	- • **Тип вибрации SIM1/SIM2** позволяет выбрать тип вибрации.
	- • **Уведомления** позволяет настроить расписание для уведомлений. Можно установить исключения для некоторых функций в режиме "Только приоритетные".
	- • **Экран блокировки** –– позволяет выбрать: отобразить или скрыть уведомления на экране блокировки.
	- • **Приложения** позволяет настраивать уведомления для отдельных приложений, в том числе отключить отображение уведомлений и настроить приоритет.

# **Дополнительные настройки**

Позволяет устанавливать другие настройки звука и уведомлений. На экране **Настройки** коснитесь вкладки **Звук и уведомления** > **Дополнительно**.

• **Звук уведомления SIM1/2** — позволяет установить звук уведомления. Можно также добавлять и удалять звуки уведомлений.

- • **Звуковые эффекты**  в этом меню можно настроить воспроизведение звуковых сигналов при касании клавиш на панели набора номера, выбрав соответствующие параметры на экране, и другие функции.
- • **Голосовые уведомления о сообщениях/вызовах**  позволяет устройству автоматически произносить информацию о входящих вызовах и сообщениях.

# **Настройки дисплея**

# **Главный экран**

Данная опция позволяет задать настройки главного экрана. На экране **Настройки** коснитесь вкладки **Дисплей** > **Главный экран**.

- • **Выберите вид экрана**  выбор требуемой темы главного экрана.
- • **Тема** установка темы дисплея устройства. Вы можете загрузить новые темы из LG SmartWorld.
- • **Обои** установка обоев для использования на главном экране.
- • **Эффекты на экране** выбор требуемого типа эффектов при перемещении от одного рабочего стола главного экрана к другому.
- • **Разрешить закольцовывание главного экрана**  включите, чтобы разрешить непрерывную прокрутку Главного экрана (закольцовывание первого и последнего экранов).
- • **Справка**  отображение справочной информации для главного экрана.

### **Блокировка экрана**

Позволяет задать настройки экрана блокировки.

На экране **Настройки** коснитесь вкладки **Дисплей** > **Блокировка экрана**.

- • **Способ блокировки экрана** установка типа блокировки для защиты устройства.
- • **Smart Lock** устройство остается разблокированным при подключенном доверенном устройстве или при нахождении в знакомом месте. Для получения дополнительной информации см. раздел **Smart Lock** в главе **Блокировка и разблокировка устройства**.
- • **Обои** выберите обои, которые будут отображаться на экране блокировки.
- • **Ярлыки** позволяют изменять клавиши быстрого доступа на Экране блокировки.
- • **Контактная информация** позволяет отобразить сведения о владельце на экране блокировки на случай, если устройство утеряно.
- • **Таймер блокировки** настройка времени ожидания для экрана перед его автоматической блокировкой.
- • **Мгновенная блокировка кнопкой питания**  установите флажок для мгновенной блокировки экрана при нажатии кнопки Питание/Блокировка. Этот параметр отменяет настройку таймера блокировки.

### **Сенсорные кнопки главного экрана**

Настройте сенсорные кнопки главного экрана, которые отображаются в нижней части любого экрана. Определите, какие кнопки будут отображаться, их положение в строке и внешний вид. На экране **Настройки** коснитесь вкладки **Дисплей** > **Сенсорные кнопки главного экрана**.

## **Дополнительные настройки экрана**

Позволяет выбрать другие настройки экрана. На экране **Настройки** коснитесь вкладки **Дисплей**.

- • **Тип шрифта** выберите желаемый тип шрифта.
- • **Размер шрифта** выберите желаемый размер шрифта.
- • **Яркость** настройка яркости экрана с помощью ползунка.
- • **Автоповорот экрана** автоматическое изменение ориентации экрана при повороте устройства.
- • **Время до отключения экрана** назначьте время до автоматического отключения экрана.
- • **Заставка** выберите заставку, которая будет отображаться, если устройство находится в спящем режиме в док-станции или в режиме зарядки.
- • **Калибровка датчика движения** позволяет увеличивать точность наклона и скорость сенсора.

# **Общие настройки**

### **Язык и клавиатура**

Позволяет изменить параметры ввода текста.

Выберите язык для текстовых надписей в устройстве и настройки экранной клавиатуры, включая слова, добавленные в словарь. На экране **Настройки** коснитесь вкладки **Общие** > **Язык и клавиатура**.

- • **Язык** выберите язык для использования на устройстве.
- • **Текущая клавиатура** –– позволяет выбрать текущий тип клавиатуры.
- • **Клавиатура LG**  изменение настроек клавиатуры LG.
- • **Голосовой ввод Google**  включите, чтобы использовать голосовой ввод Google для ввода данных. Коснитесь иконки "Настройки", чтобы изменить настройки голосового ввода Google.
- • **Голосовой поиск**  коснитесь для настройки голосового поиска.
- • **Преобразование текста в речь** коснитесь для настройки предпочтительной системы или общих настроек преобразования текста в речь.
- • **Скорость указателя** отрегулируйте скорость указателя.

## **Локация**

Включите сервис определения местоположения для автоматического определения вашего приблизительного местоположения на устройстве с помощью Wi-Fi и сетей устройства. При выборе функции поступает запрос на разрешение Google использовать информацию о вашем местоположении при предоставлении данных услуг.

На экране **Настройки** коснитесь вкладки **Общие** > **Локация**.

- • **Режим** установка режима определения данных о текущем местоположении.
- • **Камера**  включите, чтобы присваивать фотографиям или видеозаписям метки с местом их съемки.
- • **История местоположений**  настройка доступа к информации о местоположении для компании Google и ее продуктов.

### **Аккаунты и синхронизация**

Данное меню предназначено для добавления, удаления и управления аккаунтом Google и другими поддерживаемыми аккаунтами. Эти настройки также можно использовать для отправки, получения и синхронизации данных приложениями с установленной периодичностью, а также для управления автоматической синхронизацией данных пользователя. Gmail™, Календарь и другие приложения могут иметь собственные настройки для управления синхронизацией данных. Более подробную информацию см. в разделах, посвященных соответствующим приложениям.

На экране **Настройки** коснитесь вкладки **Общие** > **Аккаунты и синхронизация**.

• **Автоматическая синхронизация данных** — выберите данный параметр, чтобы автоматически синхронизировать все добавленные аккаунты на устройстве.

- • **АККАУНТЫ**  отображает все ваши добавленные аккаунты. Коснитесь аккаунта для просмотра и/или управления.
- • **ДОБАВИТЬ АККАУНТ** коснитесь, чтобы добавить новый аккаунт.

### **Спец. возможности**

Настройки специальных возможностей используются для конфигурации подключаемых модулей, установленных на устройстве.

На экране **Настройки** коснитесь вкладки **Общие** > **Спец. возможности**.

- • **Зрение** настройка параметров для людей с нарушениями зрения.
	- *-* **TalkBack**  позволяет настроить функцию TalkBack, которая помогает людям со слабым зрением, предоставляя голосовой отклик.
	- *-* **Голосовые уведомления о сообщениях/вызовах**  включите этот параметр для автоматического голосового предупреждения о входящих вызовах и сообщениях.
	- *-* **Затенить** установите флажок, чтобы уменьшить контрастность экрана.
	- *-* **Размер шрифта** установка размера шрифта.
	- *-* **Жесты для увеличения** позволяет увеличивать и уменьшать масштаб тройным касанием экрана.
	- *-* **Инверсия цветов экрана**  включите, чтобы включить инверсию цветов экрана и содержимого.
	- *-* **Цветофильтр экрана** позволяет изменять цвета экрана и содержимого.
	- *-* **Кнопка питания завершает вызов**  включите, чтобы завершать вызовы нажатием кнопки питания/блокировки.
- • **Слух** –– настройка параметров для людей с нарушениями слуха.
	- *-* **Добавить подписи** позволяет пользователям со слабым слухом настраивать подписи индивидуально.
- *-* **Мигающие предупреждения** включите, чтобы входящие вызовы и уведомления сопровождались миганием.
- *-* **Выключить все звуки** включите, чтобы выключить все звуки устройства.
- *-* **Тип аудио** установка типа аудиозаписи.
- *-* **Баланс звука** устанавливает направление звука. Переместите ползунок для установки направления.
- • **Движение и распознавание** настройка параметров для людей с нарушением двигательных функций.
	- *-* **Отклик на касание** настройка времени отклика при касании экрана.
	- *-* **Touch assistant**  отображение сенсорной панели с упрощенным доступом к действиям, используемым чаще всего.
	- *-* **Время до отключения экрана** установка времени до автоматического отключения экрана.
	- *-* **Зоны сенсорного управления** позволяет выбрать участок экрана, чтобы ограничить сенсорное управление только этим участком.
- • **Быстрый доступ к Спец. возможностям**  позволяет быстро перейти к выбранным функциям тройным касанием кнопки Главный экран.
- • **Автоповорот экрана** включите для активации поворота экрана телефона в соответствии с физической ориентацией устройства (вертикально или горизонтально).
- • **Switch Access** обеспечивает возможность взаимодействия с устройством с помощью одного или нескольких переключателей, функционирующих в качестве клавиш клавиатуры. Это меню можно оказаться полезным для пользователей с ограниченными двигательными способностями, которые не позволяют им непосредственно взаимодействовать с устройством.

### **Быстрая кнопка**

Получайте быстрый доступ к приложениям с помощью нажатия **кнопок громкости** при выключенном или заблокированном экране.

На экране **Настройки** коснитесь вкладки **Общие** > **Быстрая кнопка**.

- • Дважды нажмите кнопку **Увеличить громкость**, чтобы открыть приложение QuickMemo+.
- • Дважды нажмите кнопку **Уменьшить громкость**, чтобы запустить приложение Камера.

# **Google**

Воспользуйтесь настройками Google для управления приложениями Google и настройками аккаунта.

### **Безопасность**

Используйте это меню для настройки способа защиты устройства и данных на нем.

На экране **Настройки** коснитесь вкладки **Общие** > **Безопасность**.

- • **Блокировка контента**  выбор типа блокировки для блокировки заметок QuickMemo+.
- • **Зашифровать карту SD** шифрование данных на карте SD и предотвращение доступа к данным с других устройств.
- • **Установить блокировку SIM-карты** задает PIN-код для блокировки вашей SIM-карты и позволяет изменить этот PINкод.
- • **Отображать пароль при наборе** установите флажок для активации кратковременного отображения каждого символа пароля во время ввода, чтобы видеть вводимые данные.
- • **Администраторы устройства** Просмотр или отключение администраторов устройства.
- • **Неизвестные источники** разрешение установки приложений, загруженных не из Play Store.
- • **Верифицировать приложения** настройка запрета установки или вывода предупреждения перед установкой приложений, способных нанести вред.
- • **Тип памяти** отображение текущего типа памяти.
- • **Управление сертификатами** –– позволяет управлять сертификатами безопасности.
- • **Trust agents** выбор приложений, которые можно использовать без разблокировки экрана.
- • **Блокировка в приложении** с помощью данной функции можно настроить устройство для отображения экрана только определенного приложения.
- • **Приложения с доступом к использованию данных** позволяет просматривать информацию об использовании приложений в устройстве.

# **Quick Cover View**

С чехлом Edge Cover можно проверить входящие вызовы и отключить будильник/таймер при закрытом чехле. Для разблокировки экрана при открытии чехла необходимо установить для блокировки экрана параметр "Провести пальцем". На экране **Настройки** коснитесь вкладки **Общие** > **Quick Cover View**.

# **Дата и время**

Установить предпочтения отображения даты и времени. На экране **Настройки** коснитесь вкладки **Общие** > **Дата и время**.

# **Xpaнилище дaнныx и USB**

Вы можете отслеживать объем занятой и доступной внутренней памяти устройства.

На экране **Настройки** коснитесь вкладки **Общие** > **Xpaнилище дaнныx и USB**.

#### **ВНУТРЕННЯЯ ПАМЯТЬ**

• **Всего места** — отображение общего объема и свободного объема внутренней памяти устройства в виде текста и цветной диаграммы (неиспользуемое пространство окрашено серым). Соответствующие приложения и объем используемой ими памяти указаны под каждым пользователем устройства.

#### **KAPTA SD**

• **Всего места** — отображает информацию об общем объеме памяти и оставшемся свободном месте на карте памяти.

### **Аккумулятор и энергосбережение**

Отображает текущий статус аккумулятора, в том числе процент оставшегося заряда и статус зарядки.

На экране **Настройки** коснитесь вкладки **Общие** > **Аккумулятор и энергосбережение**.

- • **Аккумулятор**  отображает уровень использования и расход заряда аккумулятора. Коснитесь любого элемента, чтобы просмотреть более подробную информацию.
- • **Уровень заряда в процентах в строке состояния** установите флажок для отображения уровня заряда аккумулятора в процентах в строке состояния рядом со значком аккумулятора.
- • **Энергосбер-е** коснитесь переключателя энергосбережения, чтобы включить или выключить данную функцию. Данный параметр позволяет установить уровень заряда аккумулятора в процентах, при котором автоматически включается режим энергосбережения.

### **Память**

Вы можете отслеживать объем использованной памяти в среднем и памяти, занятой приложениями.

# **Приложения**

Позволяет просматривать информацию об установленных на устройстве приложениях, управлять их данными и принудительно останавливать их.

На экране **Настройки** коснитесь вкладки **Общие** > **Приложения**.

### **SMS-приложение по умолчанию**

Данное меню позволяет выбрать приложение SMS/MMS для использования по умолчанию.

На экране **Настройки** коснитесь вкладки **Общие** > **SMSприложение по умолчанию**.

## **Резервная копия и сброс**

Изменение настроек управления параметрами и данными. На экране **Настройки** коснитесь вкладки **Общие** > **Резервная копия и сброс**.

- • **LG Backup** выполняет резервное копирование всей информации с устройства и восстанавливает ее в случае потери данных или замены. Для получения дополнительной информации см. **LG Backup** в разделе **Приложения**.
- • **Резервное копирование данных** резервное копирование данных приложений, паролей сетей Wi-Fi и других настроек на серверы Google.
- • **Аккаунт резервного копирования** отображение аккаунта, используемого в настоящий момент для резервного копирования информации.
- • **Автовосстановление** восстановление настроек и данных из резервной копии при переустановке приложения.
- • **Сброс сетевых настроек** сброс всех сетевых настроек.
- • **Сброс настроек** сброс настроек до заводских значений и удаление всех данных. После сброса настроек устройства появится запрос на предоставление информации, которая уже предоставлялась при первом запуске системы Android.

# **О телефоне**

Просмотрите юридическую информацию, информацию о модели и версии ПО, установленного на устройстве, и выполните обновление ПО.

На экране **Настройки** коснитесь вкладки **Общие** > **О телефоне**.

# **Обновление программного обеспечения устройства**

### **Обновление программного обеспечения устройства LG через Интернет**

Чтобы получить дополнительные сведения об использовании этой функции, посетите веб-сайт <http://www.lg.com/common/index.jsp> $\rightarrow$ и выберите страну и язык.

Данная функция позволяет удобно обновлять ПО устройства до последней версии через Интернет без необходимости обращения в сервис-центр. Эта функция доступна, только если и когда компания LG выпускает новую версию ПО для вашего устройства. Поскольку процедура обновления программного обеспечения устройства требует предельной внимательности, выполняйте все указания и читайте все сообщения, отображаемые на экране, на каждом этапе. Помните, что отсоединение кабеля USB в процессе обновления программного обеспечения может привести к серьезной неисправности устройства.

#### **• ПРИМЕЧАНИЕ**

 $\overline{\cdot}\;$  Компания LG оставляет за собой право выпускать обновления встроенного ПО только для отдельных моделей по своему усмотрению и не гарантирует наличие нового встроенного ПО для всех моделей мобильных телефонов.

### **Обновление ПО устройства LG беспроводным способом (OTA)**

Данная функция позволяет обновлять ПО устройства до последней версии беспроводным способом без подключения кабеля передачи данных USB. Эта функция доступна, только если и когда компания LG выпускает новую версию ПО для вашего устройства. Сначала необходимо проверить версию ПО, установленного на вашем устройстве: **Настройки** > вкладка **Общие** > **О телефоне**

#### > вкладка **Общие** > **Центр обновлений** > **Обновление ПО** > **Проверить наличие обновления**.

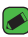

#### **• ПРИМЕЧАНИЕ**

- • Ваши личные данные из внутренней памяти устройства, включая сведения об аккаунте Google, о других аккаунтах, данные и настройки системы и приложений, а также загруженные приложения и лицензии DRM, могут быть потеряны в процессе обновления ПО устройства. В связи с этим LG рекомендует создать резервную копию личных данных перед обновлением ПО устройства. LG не несет ответственности за потерю личных данных.
- • Доступность функции зависит от поставщика сетевых услуг, региона или страны.

# **FAQ**

В данной главе перечислены некоторые проблемы, которые могут возникнуть при эксплуатации устройства. При возникновении некоторых неисправностей требуется обращение к поставщику услуг, однако большую часть проблем можно с легкостью устранить самостоятельно.

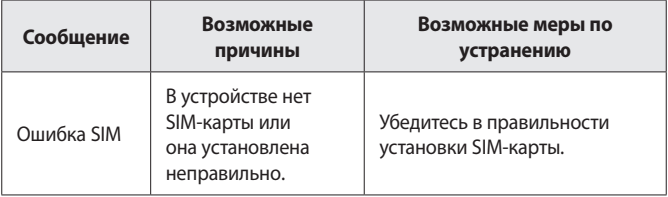

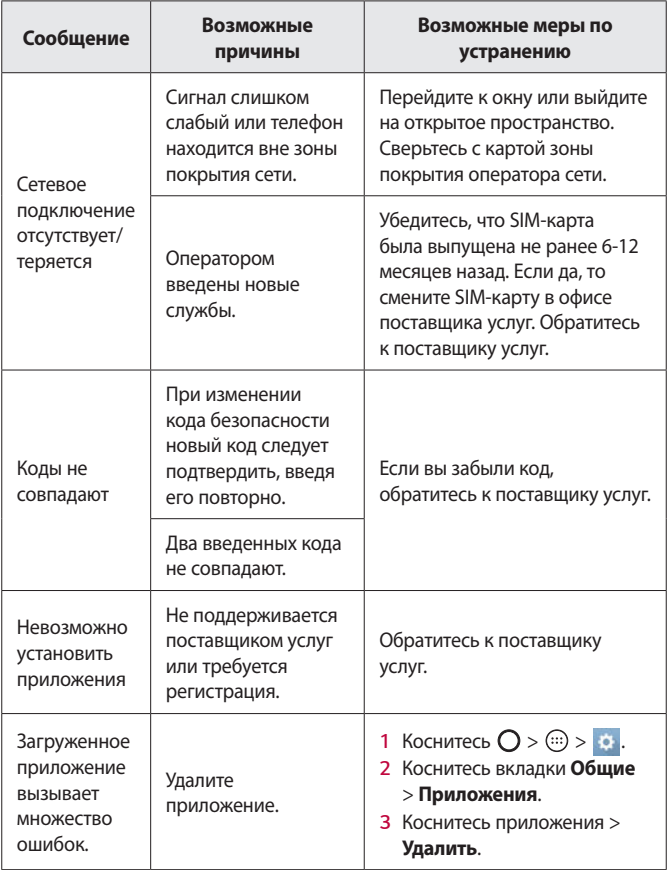

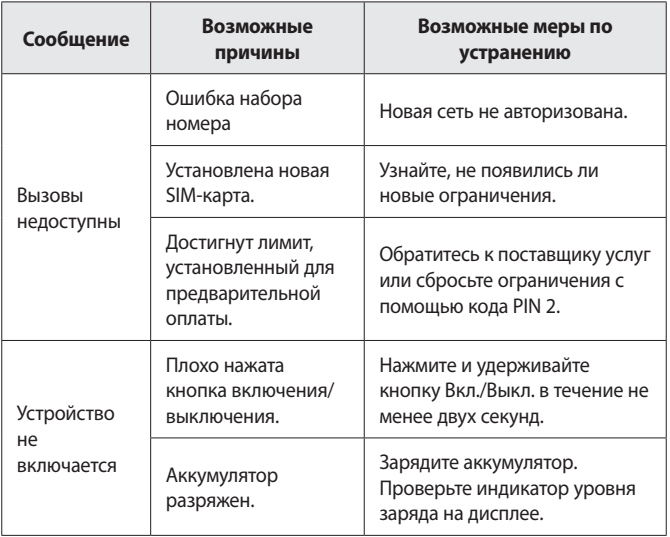

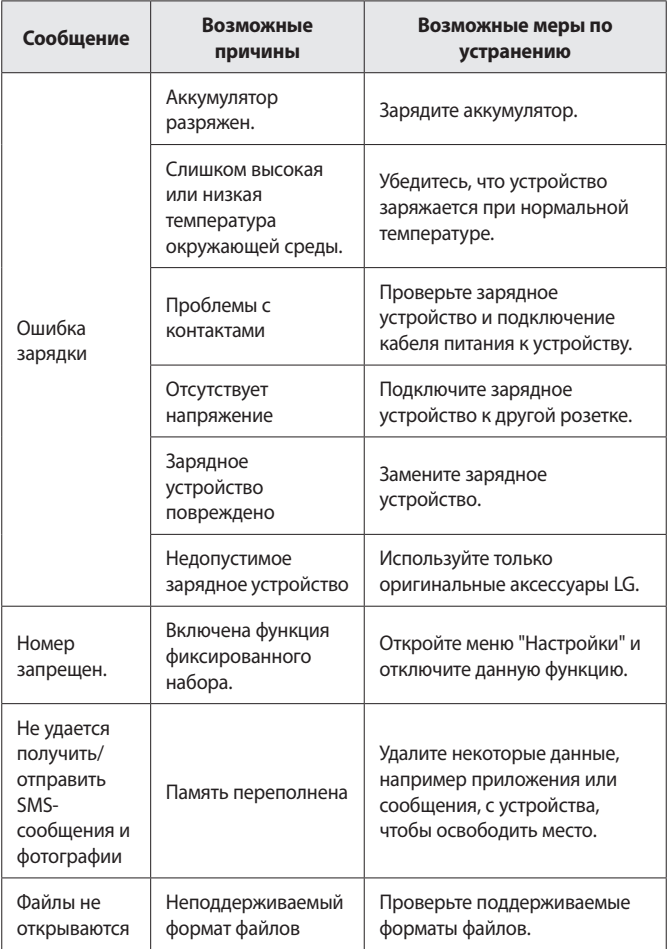
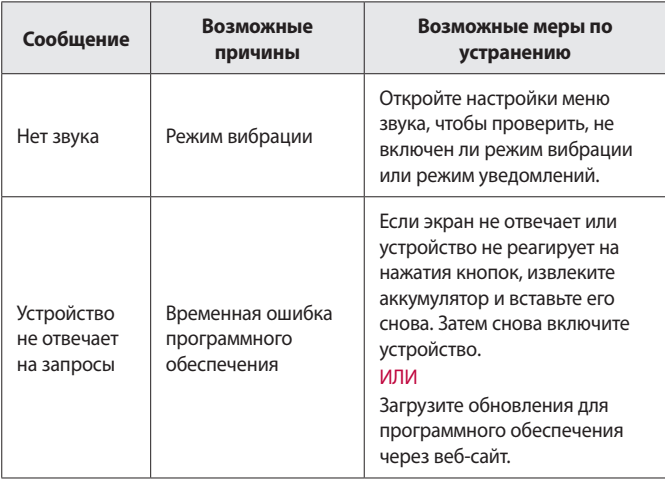

## **Руководство по защите от краж**

Вы можете настроить устройство таким образом, чтобы другие люди не могли использовать его, если выполнен сброс до заводских настроек без вашего разрешения. Например, если устройство утеряно или украдено или были стерты данные, только человек с вашим аккаунтом Google и данными блокировки экрана может пользоваться устройством.

Все, что вам требуется для защиты устройства:

• **Установите блокировку экрана:** если устройство утеряно или украдено и вы установили блокировку экрана, данные не могут быть стерты через меню настроек, пока экран не будет разблокирован.

• **Добавьте аккаунт Google на вашем устройстве:** если с вашего устройства удаляют данные, но у вас установлен аккаунт Google, устройство не завершит процесс без повторного ввода данных для входа в аккаунт Google.

После установки защиты на устройство вам потребуется разблокировать экран или ввести пароль к аккаунту Google для сброса до заводских настроек. Таким образом только вы или тот, кому вы доверяете, смогут выполнить сброс.

## **• ПРИМЕЧАНИЕ**

 $\cdot$  Не забудьте аккаунт Google и пароль, которые были добавлены на устройство, перед выполнением сброса до заводских настроек. Если вы не сможете предоставить данные аккаунта в процессе настройки, вы не сможете использовать это устройство после выполнения сброса до заводских настроек.

## **Дополнительная информация**

## **Уведомление о программном обеспечении с открытым исходным кодом**

Для получения исходного кода по условиям лицензий GPL, LGPL, MPL и других лицензий с открытым исходным кодом, который содержится в данном продукте, посетите веб-сайт: [http://opensource.lge.com.](http://opensource.lge.com)

Кроме исходного кода, для загрузки доступны все соответствующие условия лицензии, отказ от гарантий и уведомления об авторских правах.

LG Electronics также предоставляет исходный код на компакт-диске за плату, которая покрывает стоимость выполнения этой рассылки (в частности, стоимость медианосителя, пересылки и обработки) посредством запросов в LG Electronics по адресу: opensource@lge. com. Данное предложение действительно в течение трех (3) лет с даты приобретения изделия.